**OBJECT ORIENTED WEB PROGRAMMING USING RUBY** 

Day 7: 31/May/2012

CRUD of Database

## **Today's Goal (From syllabus)**

- $\Box$  By testing each of the database operations: CRUD, both via the Web screen and through SQL commands, we deepen the knowledge on SQL.
	- $\Box$  It was my translation, and I guess, sometimes automatic translator may generate the better translation than a man.

## **Mail Address Regular Expression**

Solved! Thanks to you, folks!

I have received mail message, that

"^([a-zA-Z0-9\_.%+-]+)@([a-zA-Z0-9.-]+?)(\\.[a-zA-Z0-9\_.-]\*)\$" worked fine. Yes, it actually worked.

He mentioned that, "iku+o@hosei%example.jp" was not rejected, so he doubted that '\.' must have been recognized as '.'.

I do not think it was the fault of expression.

It makes sense. Inside '[]', '.' does not have the meaning of any character. But if '\.' recognized as '.', it could be matched to '%' or '@'.

## Who parses '\'?

In information from the student, he mentioned that he had found the related article below;

http://jp.rubyist.net/magazine/?0019-BundledLibraries

(Japanese)

The problem seems to be "Somebody had eaten '\.' And until we try, we can hardly know how many backslashes we should write. The conclusion is that we should perform tests in the 'product' environment.

Any way, I appreciate very much.

## **Web Programming Basics**

- 1. Receive REQUESTS from browsers,
- 2. Handle parameters in the specified method, and access to the database,
- 3. Retrieve information from the database, and render it to html file.
- 4. Send RESPONSE to browsers.

## Rough Sketch of the Flow

Today we learn what part in the project files we should write the program for each steps. WEB Browser WEB Server WEB Application Database **HTML** 1  $\boldsymbol{\varDelta}$ 2 4 3 3

## routing

#### Type 'rake routes,' in the project directory. It should show the method names for html requests.

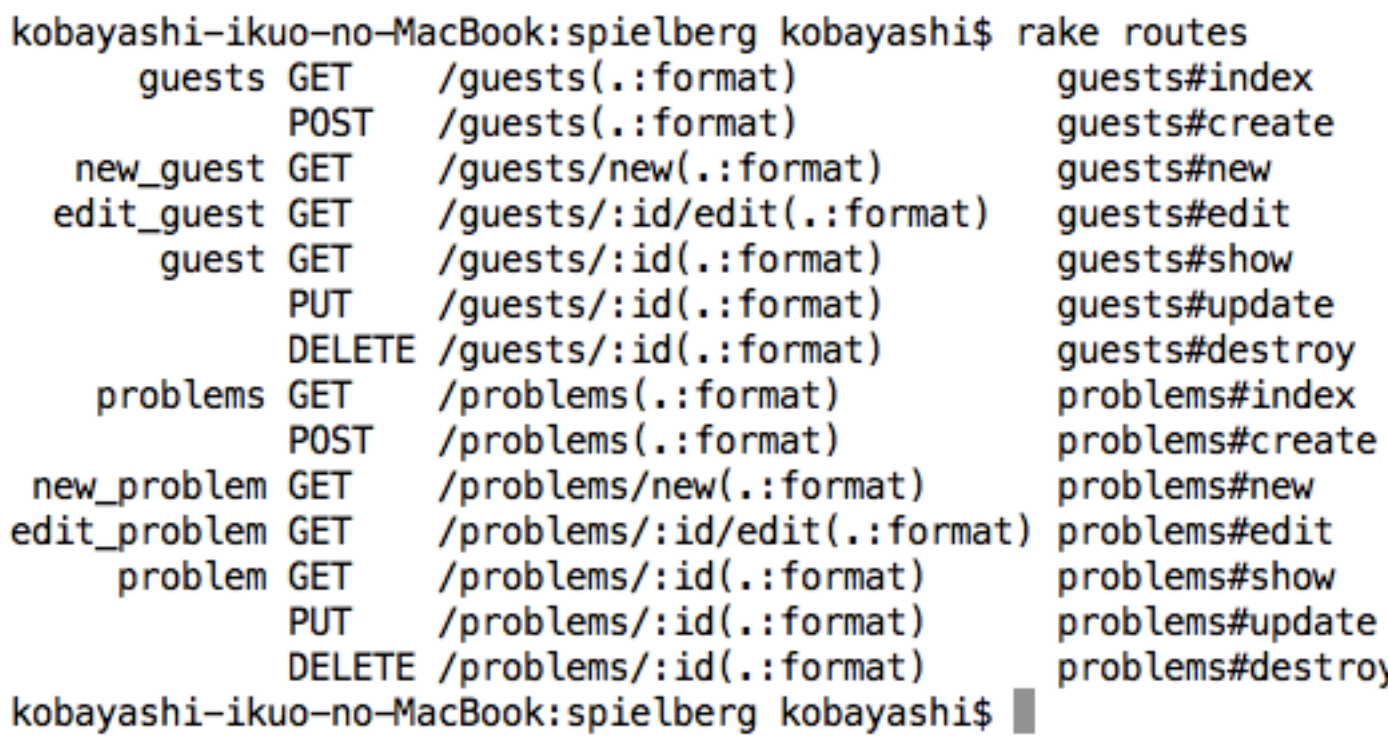

# To get this routing table,

We should specify the following two lines in config/ routes.rb. (automatically generated)

resources :guests resources :problems

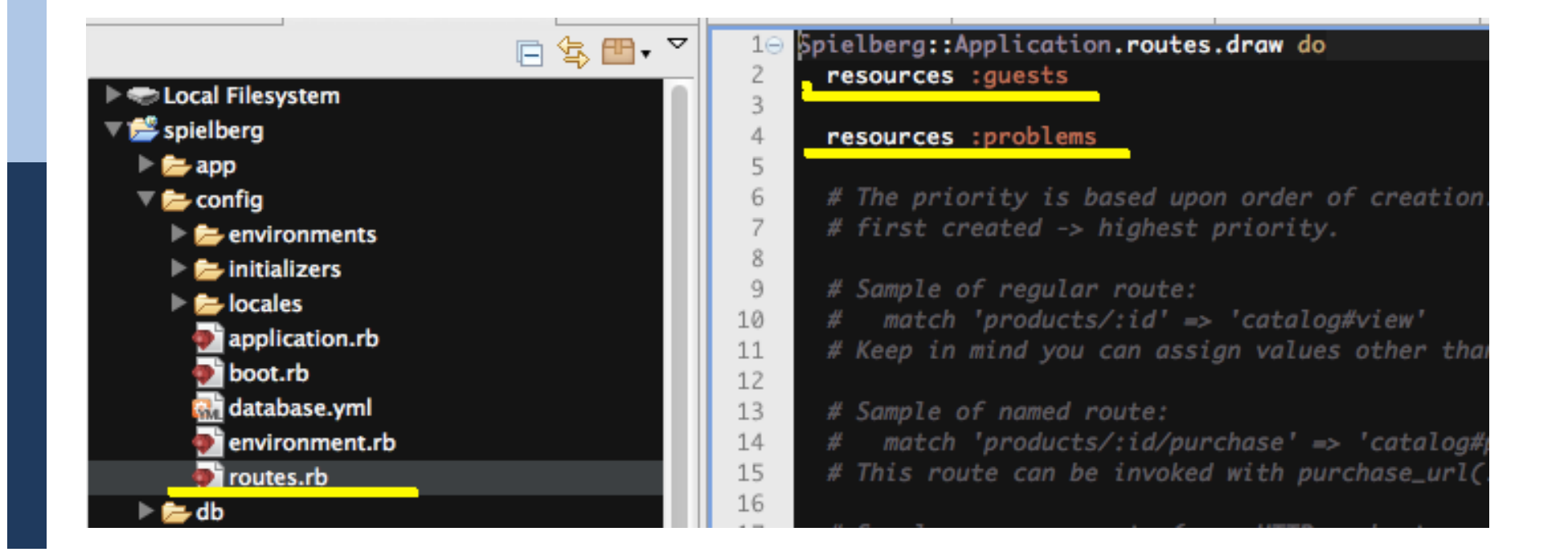

# **HTML** form tag

HTML files containing form tags may send a request to server, according to the form element's attribute.

Method attribute specifies "method," and Action attribute specified "program."

## How many programs do we run?

We scaffold two tables; guests and problems. So we have two programs; guests and problems. Of course, we can add new program manually to the projects, but by combining those programs, we extend the system.

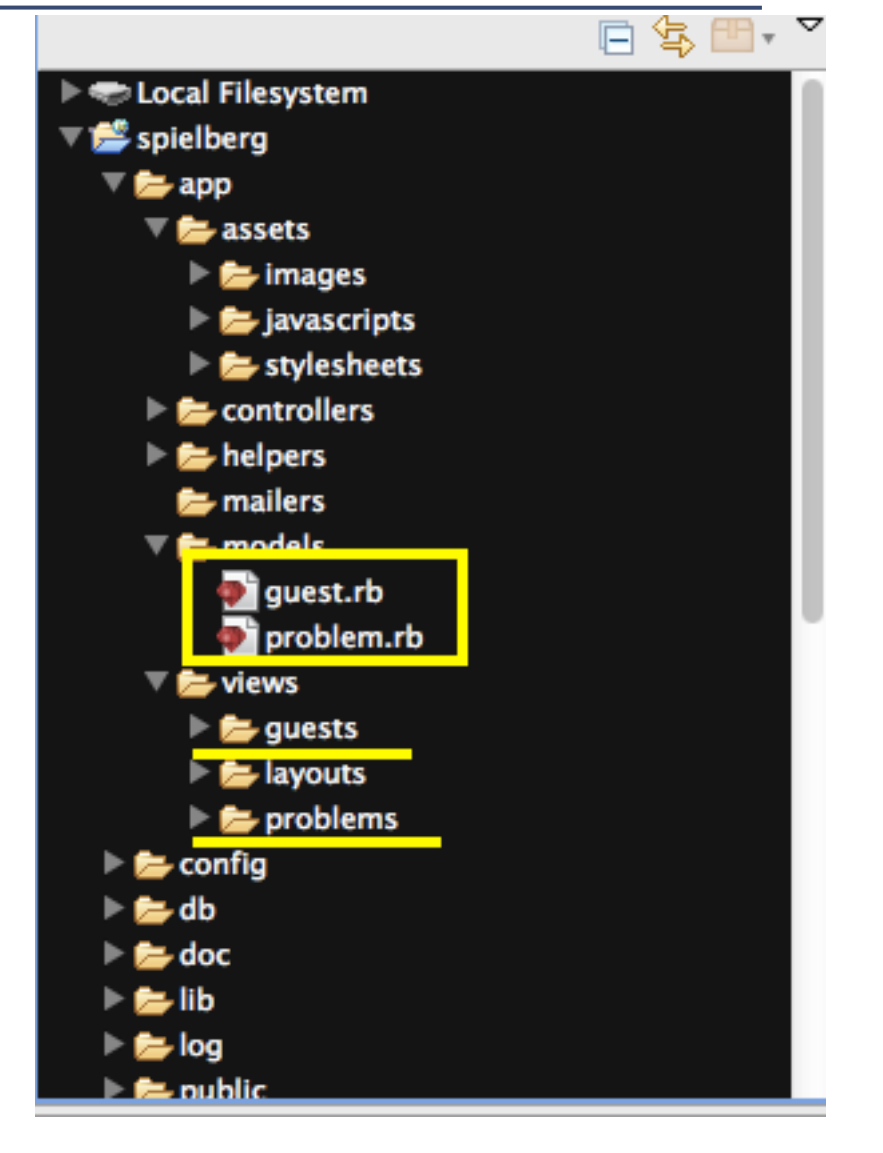

# Top most HTML file is

layouts/application.html.erb.

In  $\langle\%$  = yield  $\%$  > part,

views/guests/foo.html.erb for 'guests' program, or

- views/problems/foo.html.erb for 'problems' program is embedded.  $\overline{P}$ - App Explorer  $\overline{P}$  Project Explorer  $\overline{\mathcal{Z}}$ DOCTYPE html>
- Index.html.erb is a rather simple file, so let us see new.html.erb.

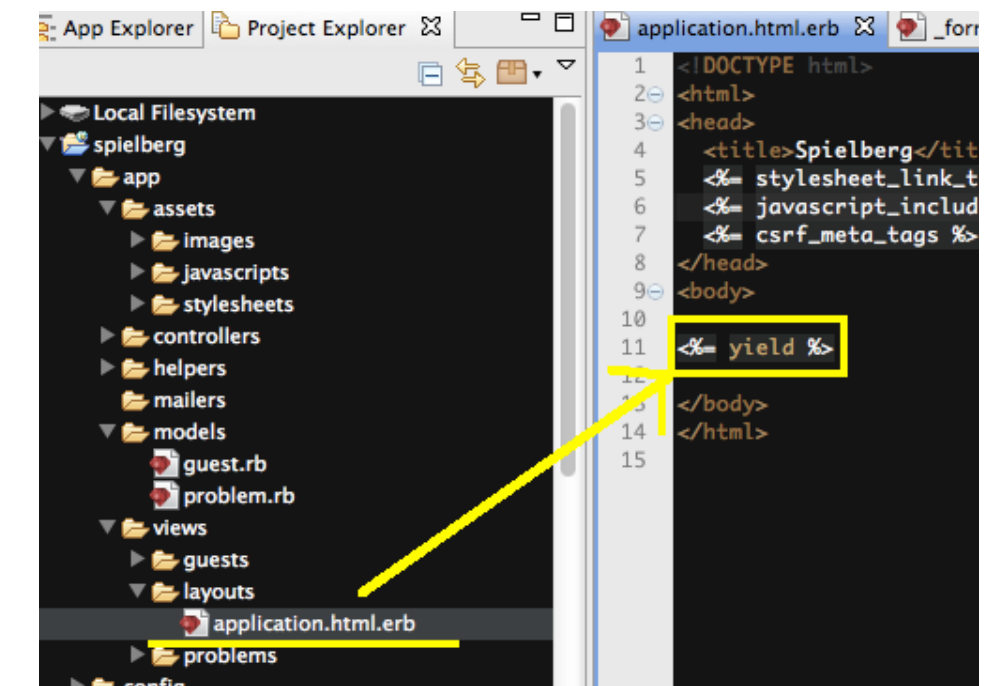

#### New.html.erb to \_form.html.erb

File 'new.html.erb' is simple. It has only three lines.

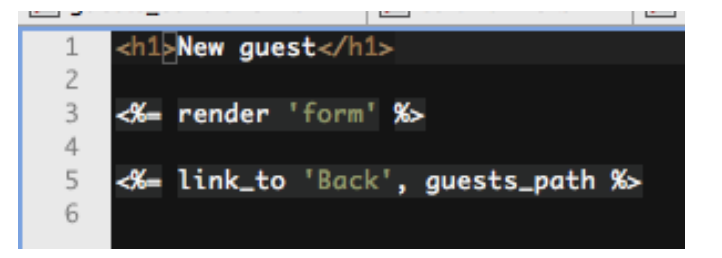

In  $< \frac{9}{6}$  render 'form' % part, \_form.html.erb is embedded.

#### form.html.erb

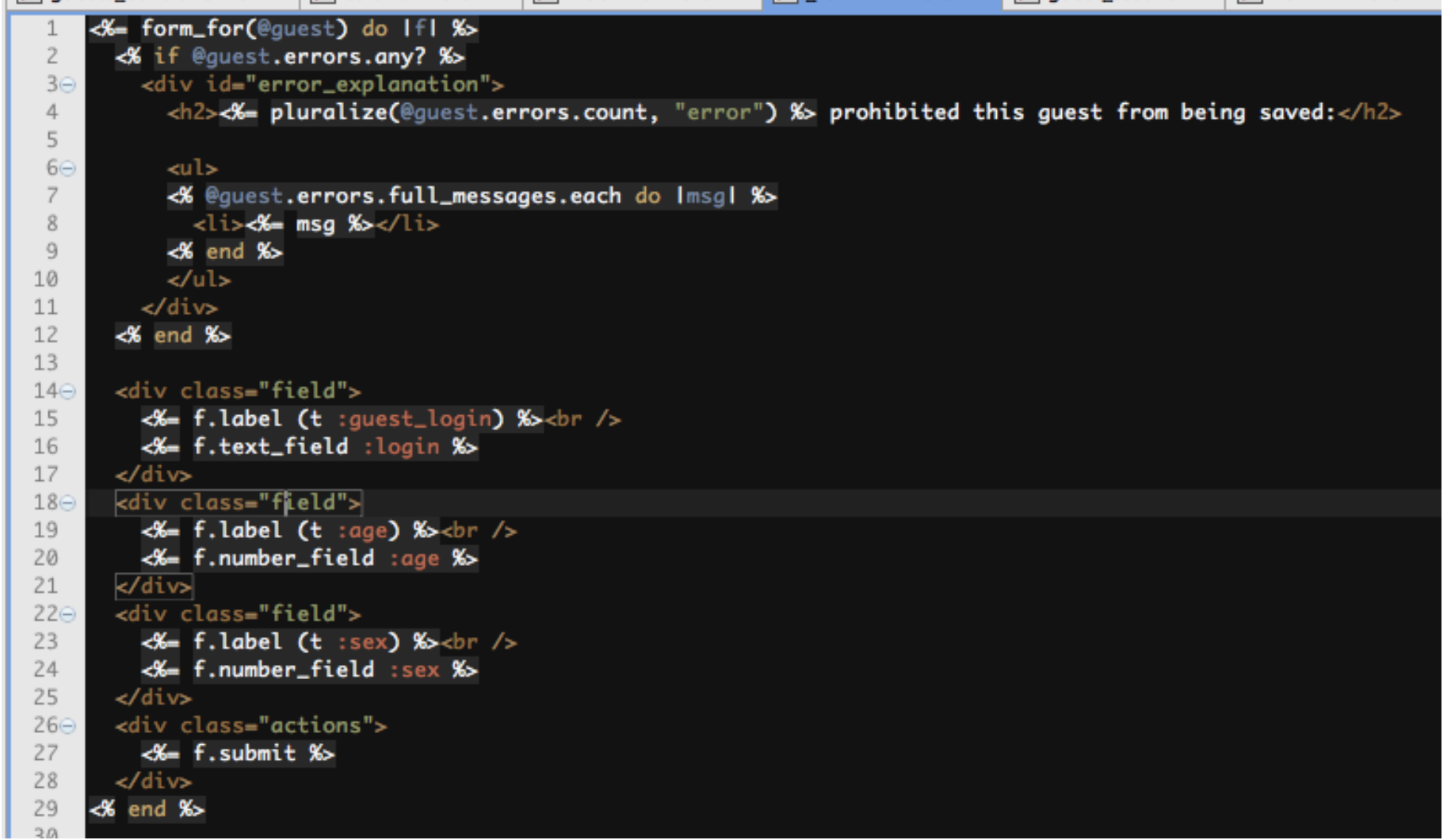

# do |f|, f contains 'form' parts

Following methods are available for rails Form block;

check\_box, convert\_to\_model, email\_field fields\_for, file\_field, form\_for, hidden\_field label, number\_field, password\_field, phone\_field, radio\_button, range\_field search field, telephone field, text area, text field, url field

See:

http://api.rubyonrails.org/classes/ActionView/Helpers/FormHelper.html in detail

## Generated html code for form tag

```
<form accept-charset="UTF-8" action="/guests" class="new_guest" \downarrowid="new_guest" method="post"> \downarrow<div style="margin:0:padding:0:display:inline"> \downarrow<input name="utf8" type="hidden" value="&#x2713;" /> \downarrowkinput name="authenticity_token" type="hidden" value="Jt2zSy/6c2U/AEE4YY2ttGOMRTlxG+GqcP5li8mB4/M="/> ↓
 \lt/div> \downarrow
```

```
<div class="field"> ↓
  <label for="quest_ログインID">ログインid</label><br /> ↓
  <input id="guest_login" name="guest[login]" size="30" type="text" /> \downarrow\lt/div>\perp<div class="field"> \downarrow<label for="quest_年齡">年齡</label> <br />
  <input id="guest_age" name="guest[age]" type="number" /> \downarrow\lt/div> \downarrow<div class="field"> ↓
  <label for="guest_性別">性別</label><br /> /
  <input id="guest_sex" name="guest[sex]" type="number" /> \downarrow\lt/div> \downarrow<div class="actions"> \downarrow<input name="commit" type="submit" value="登録する" />↓
\lt/div> \downarrow\lt/form>\downarrow
```
## **Methods for form tags**

When we write rails methods for form elements, e.g.

- <%= f.number\_field :age %> line 20 in \_form.html.erb
- This statement is rendered to

<input id="guest\_age" name="guest[age]" type="number" />

 in html file on the client browser, as the 'form\_for' iterator part is for 'guest';

<%= form\_for(@guest) do |f| %> line 1 in \_form.html.erb

## When we submit page,

we can see the following console message, when we click the [Reqister](submit) button. Here POST method is sent to '/guests' program.

Started POST "/guests" for 127.0.0.1 at Tue May :22:25 +0900 2012 Processing by GuestsController#create as HTML

Parameters: {"commit"=>"登録する", "utf8"=>"パ, "guest"=>{"age"=>"73", "login"= >"who am i@example.jp", "sex"=>"1"}, "authenticity token"=>"Jt2zSy/6c2U/AEE4YY2tt GOMRTlxG+GacP5li8mB4/M="}

 $(0.1ms)$  begin transaction

SQL (33.6ms) INSERT INTO "guests" ("age", "created\_at", "login", "sex", "updat ed\_at") VALUES (?, ?, ?, ?, ?) [["age", 73], ["created\_at", Mon, 28 May 2012 23: 22:25 UTC +00:00], ["login", "who\_am\_i@example.jp"], ["sex", 1], ["updated\_at", M on, 28 May 2012 23:22:25 UTC +00:00]]

(58.3ms) commit transaction Redirected to http://127.0.0.1:3000/guests/5 Completed 302 Found in 98ms (ActiveRecord: 91.9ms)

## **Receiving HTML REQUEST**

POST methods for '/guests' is handled in app/ controllers/quest\_controller.rb with create method, as is seen in

POST /guests(.:format) guests#create message replied to 'rake routes' command.

```
# POST /guests
# POST /auests.json
def create
  @quest = Guest.new(params[:quest])respond_to do IformatI
   if @quest.save
     format.html { redirect_to @guest, :notice => 'Guest was successfully created.' }
     format.json { render :json => @guest, :status => :created, :location => @guest }
   else
     format.html { render :action => "new" }
     format.json { render :json => @guest.errors, :status => :unprocessable_entity }
    end
  end
end
```
## Guest.new(params[:guest])

In the first line of 'create' method in guest controller.rb file, 'new' method of Guest class is called with an argument of ':guest' hash data.

But we can not see any 'new' method for class Guest in the file 'app/models/ guest.rb.' Here, default new method for ActiveRecord::Base is called.

We can use default accessors with;

attr\_accessible :age, :login, :sex

#### **Database Access**

#### With this Guest.new method, the following SQL command is submitted to the database.

Started POST "/quests" for 127.0.0.1 at Tue May 29 08:22:25 +0900 2012 Processing by GuestsController#create as HTML

```
Parameters: {"commit"=>"登録する", "utf8"=>"パ, "quest"=>{"aqe"=>"73", "login"=
>"who_am_i@example.jp", "sex"=>"1"}, "authenticity_token"=>"Jt2zSy/6c2U/AEE4YY2tt
GOMRTlxG+GacP5li8mB4/M="}
```

```
(0.1ms) begin transaction
```

```
SQL (33.6ms) INSERT INTO "guests" ("age", "created_at", "login", "sex", "updat
ed_at") VALUES (?, ?, ?, ?, ?) [["age", 73], ["created_at", Mon, 28 May 2012 23:
22:25 UTC +00:00], ["login", "who_am_i@example.jp"], ["sex", 1], ["updated_at", M
on, 28 May 2012 23:22:25 UTC +00:00]]
```

```
(58.3ms) commit transaction
```

```
Redirected to http://127.0.0.1:3000/guests/5
Completed 302 Found in 98ms (ActiveRecord: 91.9ms)
```
## When it is committed,

#### The following ruby expression is processed, seen in 'create' method in GuestController

```
respond_to do |format| 
    if @guest.save
    format.html { redirect to @quest, :notice => 'Guest was successfully created.' }
    format.json { render :json => @quest, :status => :created, :location => @quest }
    else 
    format.html \{ render : action => "new" \}format.json { render :json => @quest.errors, :status => :unprocessable_entity }
    end 
   end
```
#### If default 'save' method was successful, the result is redirected to 'show' method, because the URL of redirection is for a record(@guest), and this is converted to '/ guest/id'

### **Redirect to with Record**

Recirect to cause browser level redirection, i.e. 'external' redirection. When the redirection is for Hash - The URL will be generated by calling url for with the options. Record - The URL will be generated by calling url for with the options, which will reference a named URL for that record.

See: http://api.rubyonrails.org/classes/ActionController/Redirecting.html

# Redirect\_to @guest

This can be recognized as, redirect to :action  $\Rightarrow$  "show", :id => nn (where nn is @guest.id,) and it is a browser level "request" redirection. GET /guest/:id is for guests#show

Started GET "/guests/5" for 127.0.0.1 at Tue May 29 08:22:25 +0900 2012 Processing by GuestsController#show as HTML Parameters: {"id"=>"5"} Guest Load (0.3ms) SELECT "guests".\* FROM "guests" WHERE "guests"."id" = ? LIM IT 1  $[["id", "5"]]$ Rendered quests/show.html.erb within layouts/application (1.3ms)

Completed 200 OK in 20ms (Views: 17.5ms | ActiveRecord: 0.3ms)

## 'show' method in GuestController

Show method of GuestController calls 'find' method of Guest class. This method will be translated into SQL as,

Select  $*$  from guests where  $id='id'$ ;

Then, the result will be handed to show.html.erb.

If we see the following 'successfully created' message, it means that the data had been written to the database, and read from the database.

Guest was successfully created.

Login: who am i@example.jp

**Age: 73** 

**Sex: 1** 

Edit | Back

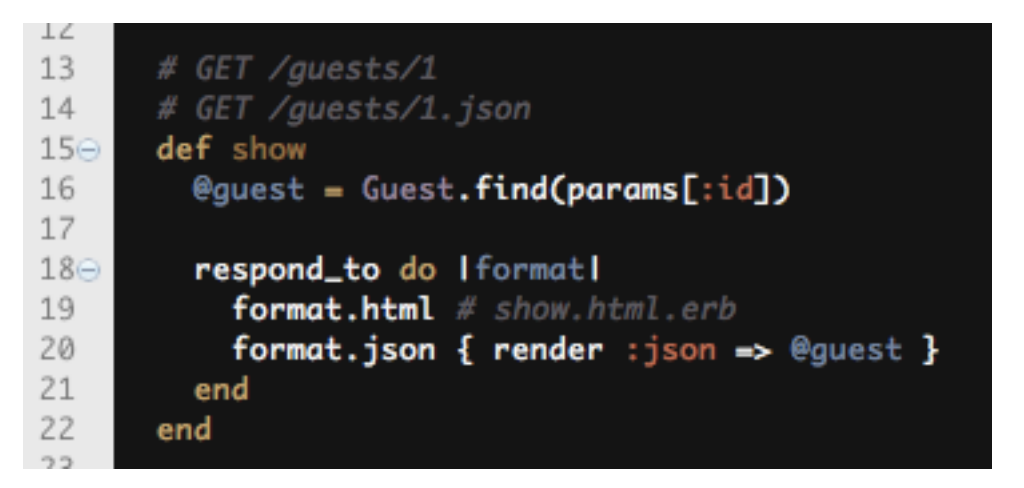

## Once again, this is what

#### we have traced.

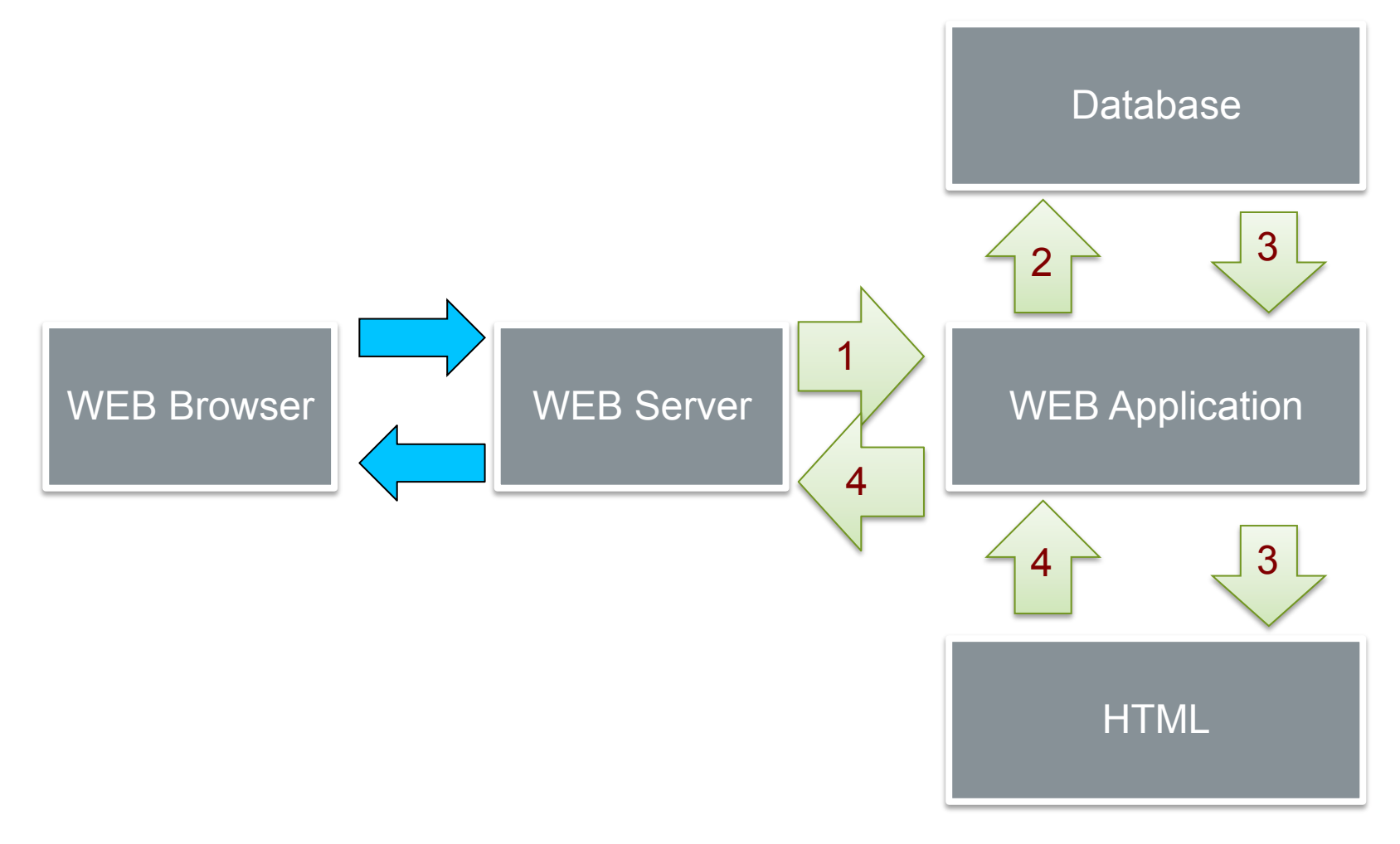

#### Now let's extend PSE

For today's practice, we should extend the Problem Solving Engine, a little bit. Add 'cause' table, and 'solution' table for PSE.

Add mutual link between 'causes-problem', and 'problem-solutions.'

# **Table Design for [Causes]**

Essential Cause should be "Facts." Cause should have a field of 'fact' (text,)

a counter for pro (integer,)

a counter for con (integer,)

and a link to the solution (link.)

## **Scaffolding 'cause' table**

#### Type the following command,

rails g scaffold cause fact:text pros:integer cons:integer

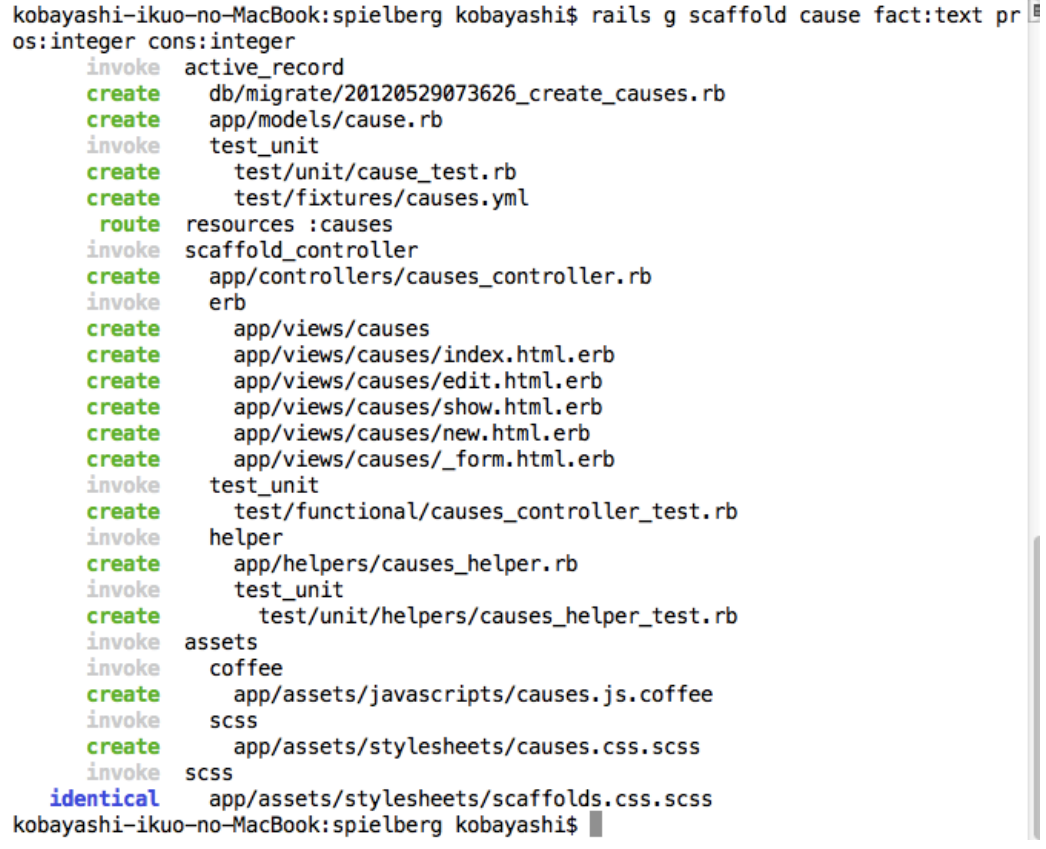

# **Table Design for [Solution]**

Solution is an "Action." Solution should have a field of 'action' (text,) a counter for pro (integer,) a counter for con (integer,)

and a link to the solution (link.)

## **Scaffolding 'Solutions' table**

#### Type the following command,

rails g scaffold solution action:text pros:integer cons:integer

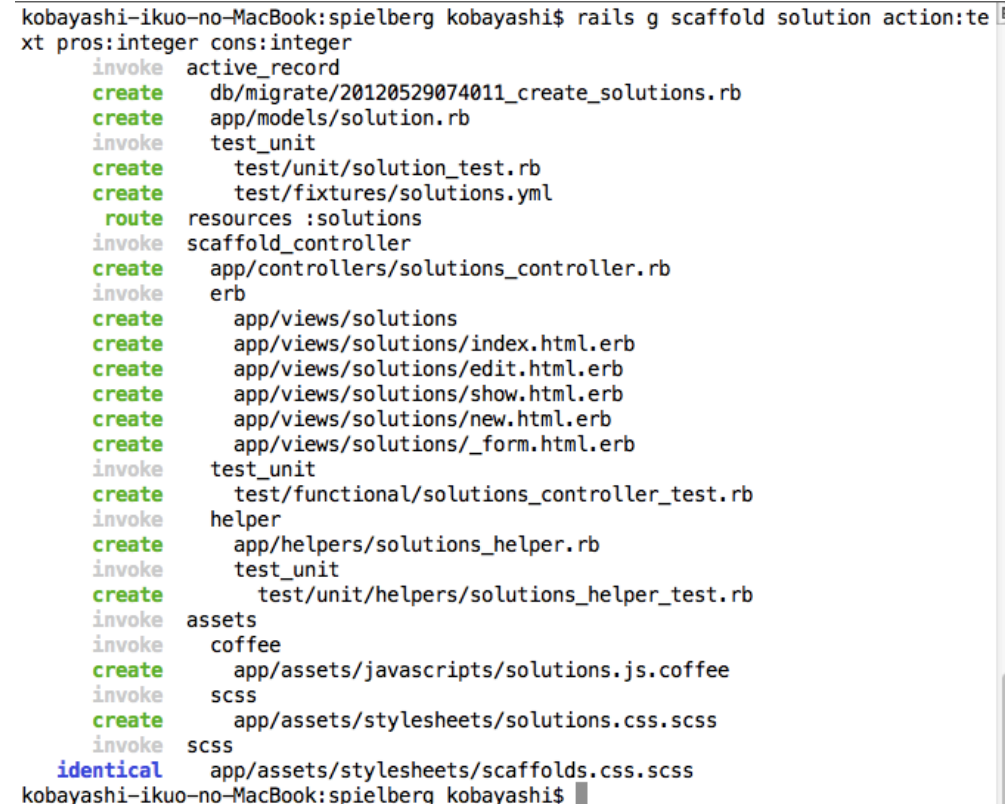

#### **Link from Problem to Cause**

Design Concept:

- Problems table and Causes table could have many to many relations. Because, one 'cause' may raises many problems, and one problem may be raised by many causes.
- But, 'Solution' to solve the 'Cause' for certain problem may differ from the solution to another problem even if the cause may be the same.
- So we design Problem-Cause relation as "one to many" relation.

#### **For One to Many relation**

One 'Cause' belong to only one 'Problem,' One 'Problem' may have many 'Causes.'

To 'Cause' model, set belongs\_to :problem and, to Problem model, set has\_many :causes

#### **Modify Models**

To modify app/models/cause.rb, add belongs\_to :problem

To modify app/models/problem.rb, add has\_many :causes

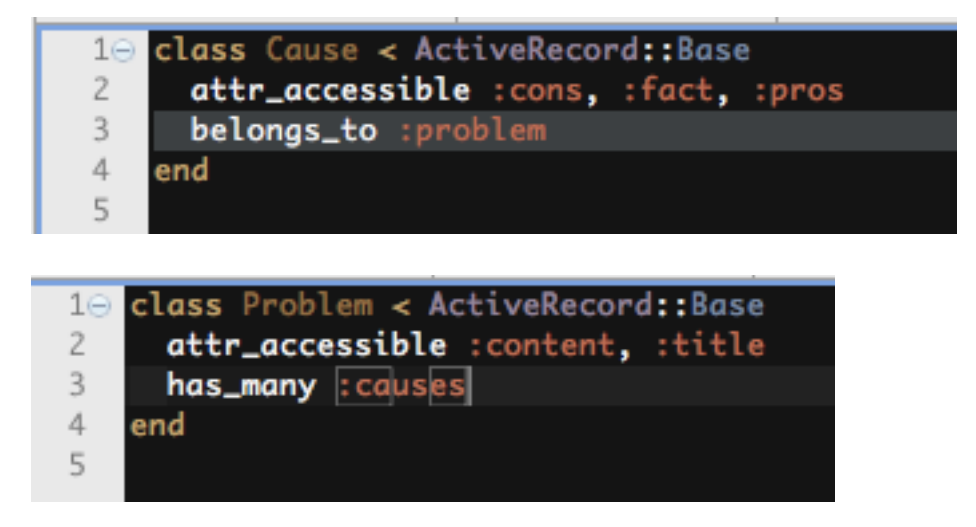

#### Add one column to 'Cause'

Let 'Cause' point one 'Problem,' add one field ':problem\_id' of integer.

Because id field is automatically added by rails, and its type is 'integer.'

#### Add one line

t.integer :problem\_id

In 2012MMDDHHmmSS\_create \_causes.rb migration file.

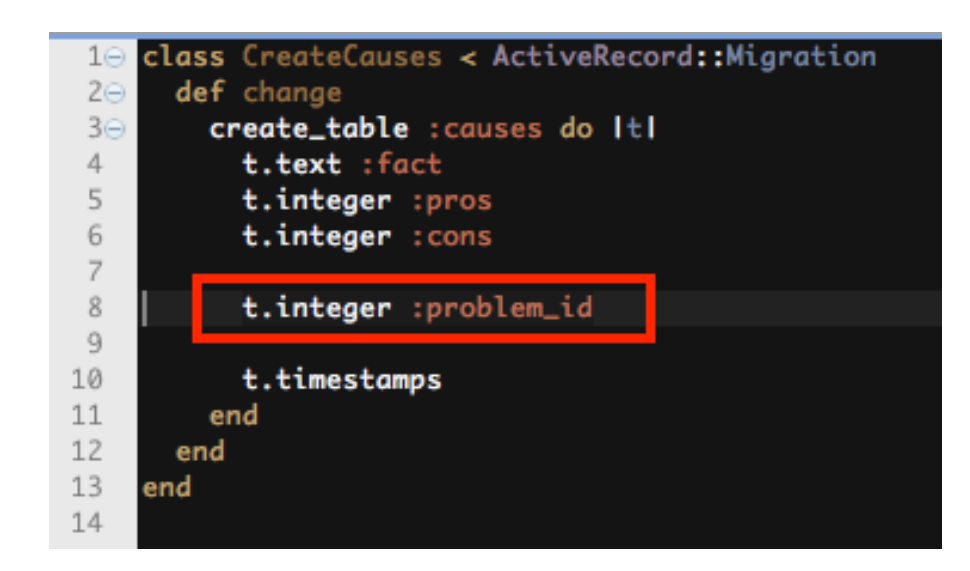

#### When we finish adding links,

Type rake db:migrate To migrate the database.

```
kobayashi-ikuo-no-MacBook:spielberg kobayashi$ rake db:migrate
== CreateCauses: migrating ===========================
-- create_table(:causes)
  -> 0.0351s== CreateCauses: migrated (0.0355s) =============================
-- create table(:solutions)
  -&> 0.0025skobavashi-ikuo-no-MacBook:spielberg kobavashi$
```
#### Let us see cause table

Go to db directory, and type sqlite3 development.sqlite3 Then, type sqlite3 command .schema causes

#### Now we can see what table is created in the database.

kobayashi-ikuo-no-MacBook:spielberg kobayashi\$ cd db kobayashi-ikuo-no-MacBook:db kobayashi\$ ls development.sqlite3 test.sqlite3 schema.rb migrate seeds, rb kobayashi-ikuo-no-MacBook:db kobayashi\$ sqlite3 development.sqlite3 SOLite version 3.7.11 2012-03-20 11:35:50 Enter ".help" for instructions Enter SQL statements terminated with a ";" sqlite> .schema causes CREATE TABLE "causes" ("id" INTEGER PRIMARY KEY AUTOINCREMENT NOT NULL, "fact" tex t, "pros" integer, "cons" integer, "problem\_id" integer, "created\_at" datetime NOT NULL, "updated\_at" datetime NOT NULL); sqlite> .exit kobayashi-ikuo-no-MacBook:db kobayashi\$

#### **Prepare for the Next Week**

We are now designing PSE, Problem Solving Engine. In order to proceed this project, we need to bind 'guest' account to the problems table, causes table, and solutions table, to record who had written these wisdoms (and/or garbage.) To bind guests table, we introduce 'Login Authentication' next week.